# $\frac{d\ln\ln}{d\log\log n}$

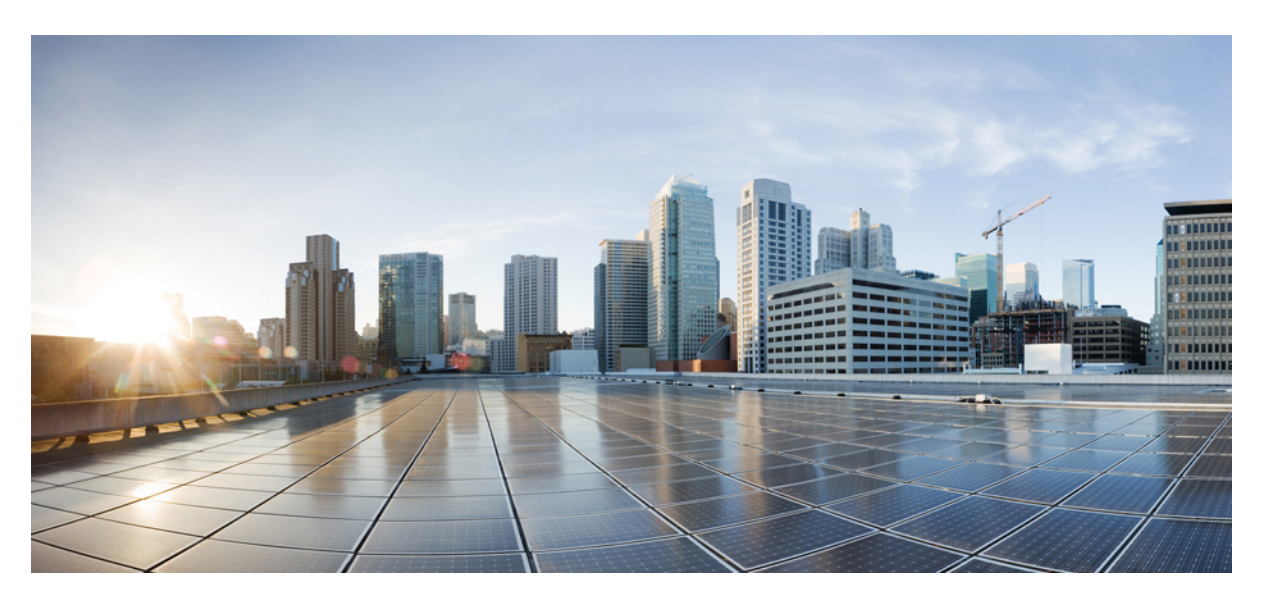

### **Cisco IOS Scripting with TCL Command Reference**

### **Americas Headquarters**

Cisco Systems, Inc. 170 West Tasman Drive San Jose, CA 95134-1706 USA http://www.cisco.com Tel: 408 526-4000 800 553-NETS (6387) Fax: 408 527-0883

© 2020 Cisco Systems, Inc. All rights reserved.

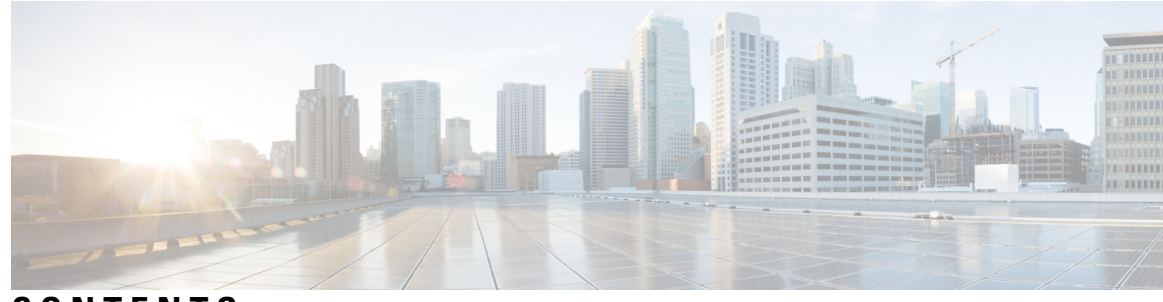

**CONTENTS**

**CHAPTER 1 cli [through](#page-4-0) tclsh 1**

[cli](#page-5-0) **2** [policy-list](#page-6-0) **3** [regexp](#page-8-0) (tclsh) **5** [scripting](#page-11-0) tcl encdir **8** [scripting](#page-13-0) tcl init **10** scripting tcl [low-memory](#page-15-0) **12** scripting tcl [secure-mode](#page-17-0) **14** scripting tcl [trustpoint](#page-19-0) name **16** scripting tcl [trustpoint](#page-21-0) untrusted **18** [tclquit](#page-23-0) **20** [tclsafe](#page-24-0) **21** [tclsh](#page-26-0) **23**

#### **Contents**

 $\blacksquare$ 

I

i.

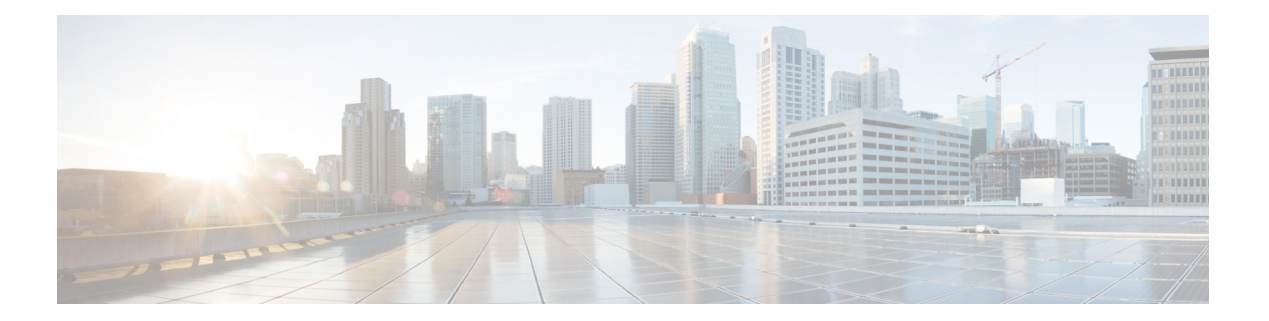

## <span id="page-4-0"></span>**cli through tclsh**

- cli, on [page](#page-5-0) 2
- [policy-list,](#page-6-0) on page 3
- regexp [\(tclsh\),](#page-8-0) on page 5
- [scripting](#page-11-0) tcl encdir, on page 8
- [scripting](#page-13-0) tcl init, on page 10
- scripting tcl [low-memory,](#page-15-0) on page 12
- scripting tcl [secure-mode,](#page-17-0) on page 14
- scripting tcl [trustpoint](#page-19-0) name, on page 16
- scripting tcl trustpoint [untrusted,](#page-21-0) on page 18
- [tclquit,](#page-23-0) on page 20
- [tclsafe,](#page-24-0) on page 21
- [tclsh,](#page-26-0) on page 23

## <span id="page-5-0"></span>**cli**

To specify EXEC command-line interface (CLI) commands within a Command Scheduler policy list, use the **cli** command in kron-policy configuration mode. To delete a CLI command from the current policy list, use the **no** form of this command.

**cli** *command* **no cli** *command*

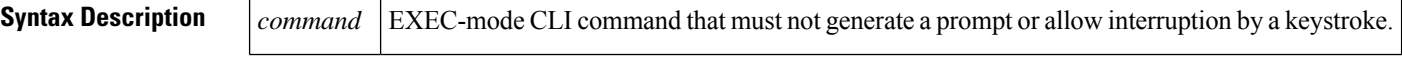

**Command Default** No CLI commands are specified.

#### **Command Modes**

Kron-policy configuration (config-kron-policy)

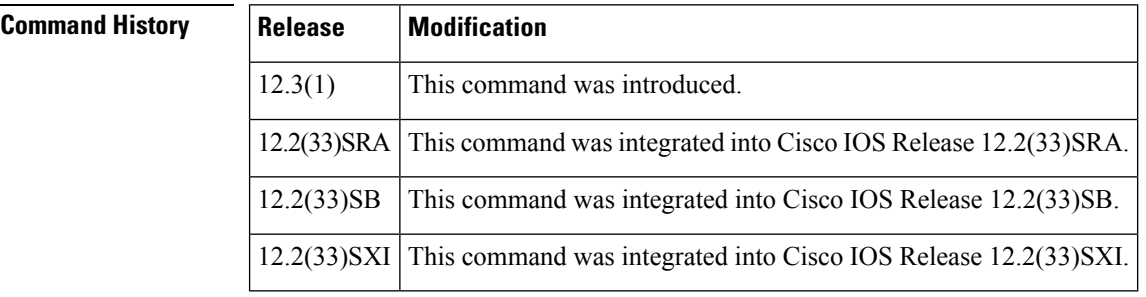

#### **Usage Guidelines** Use the **cli** command in conjunction with the **kron policy-list** command to create a policy list containing EXEC CLI commands to be scheduled to run on the router at a specified time. Use the **kron occurrence** and **policy-list** commands to schedule one or more policy lists to run at the same time or interval.

The Command Scheduler process is useful to automate the running of EXEC commands at recurring intervals, and it can be used in remote routers to minimize manual intervention.

**Examples** The following example shows how to configure the EXEC command **cns image retrieve** within the policy list named three-day-list:

> Router(config)# **kron policy-list three-day-list** Router(config-kron-policy)# **cli cns image retrieve server https://10.19.2.3/cns/image/ status https://10.19.2.3/cnsstatus/imageinfo/**

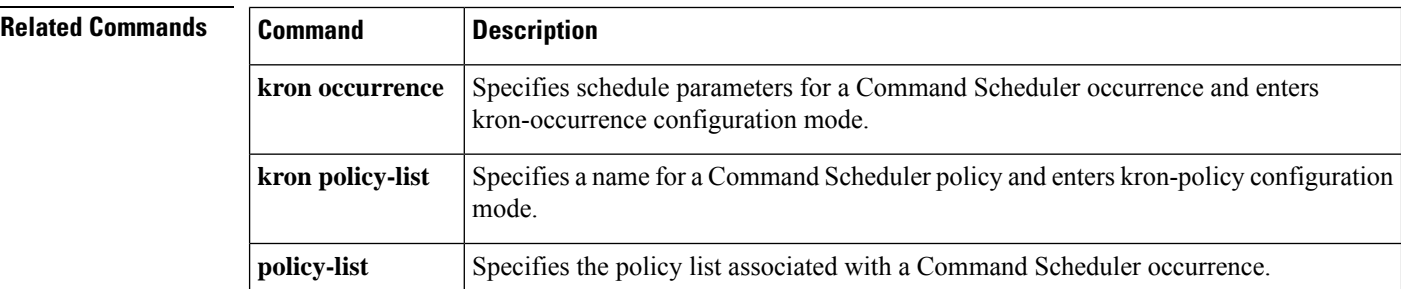

**cli**

### <span id="page-6-0"></span>**policy-list**

To associate a policy list with a Command Scheduler occurrence, use the **policy-list** command in kron-occurrence configuration mode. To delete a policy list from the Command Scheduler occurrence, use the **no** form of this command.

**policy-list** *list-name* **no policy-list** *list-name*

**kron occurrence**

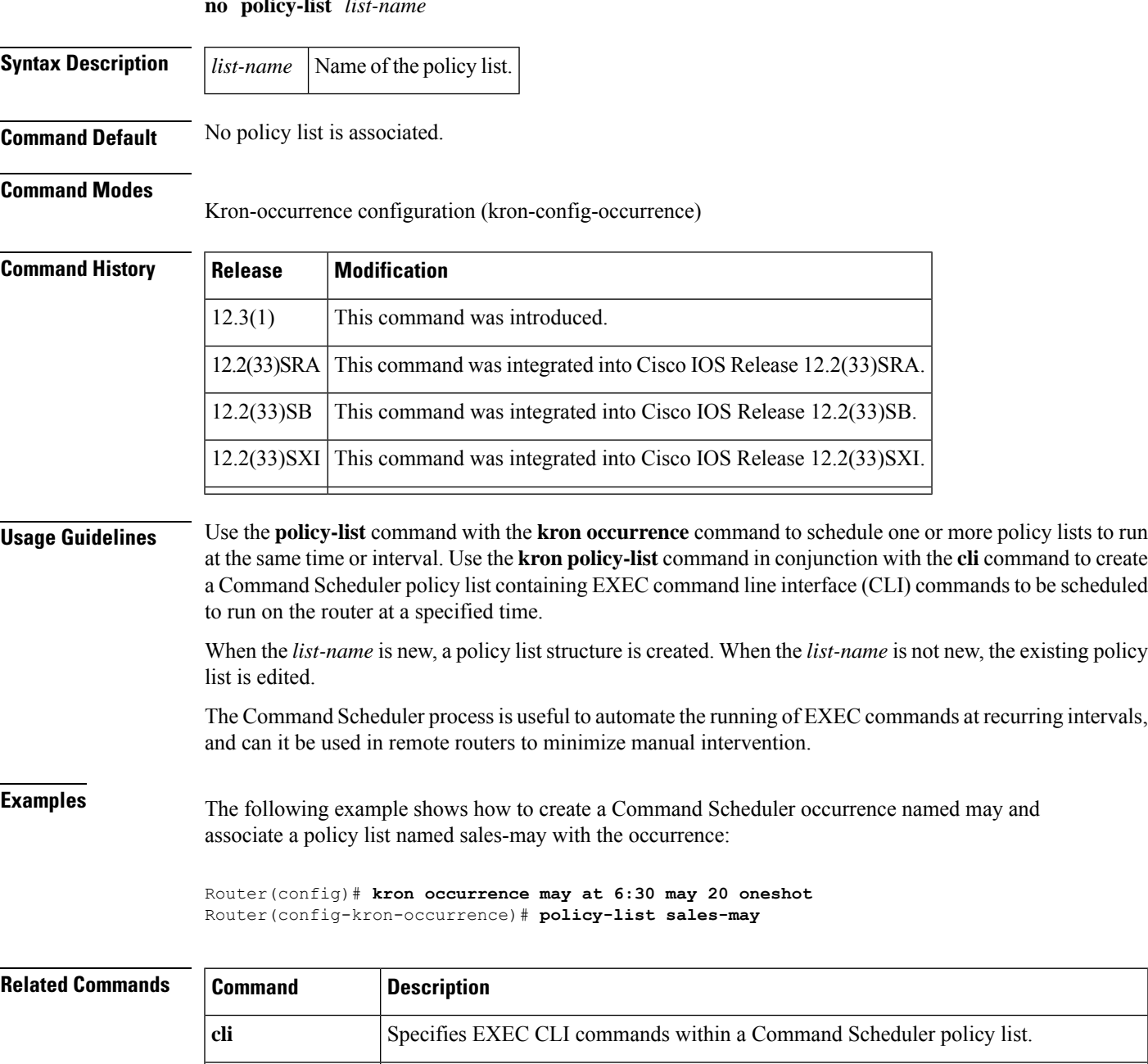

kron-occurrence configuration mode.

Specifies schedule parameters for a Command Scheduler occurrence and enters

I

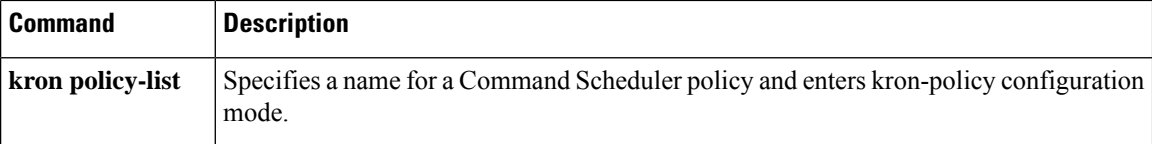

### <span id="page-8-0"></span>**regexp (tclsh)**

To test if a regular expression matches a string or a part of a string, and to retrieve the matched part, use the **regexp** command in TCL shell configuration mode. To remove the regular expression match, use the **no** form of this command.

**regexp no regexp Syntax Description** This command has no keywords or arguments. **Command Default** No tests are performed. **Command Modes** TCL shell configuration (tclsh) **Command History Release Modification** 15.3(2)S This command wasintroduced.

**Usage Guidelines** The **regexp** command is used in a format similar to the following:

**regexp** *?switches? exp string ?matchvar? ?subMatchVar subMatchVar ...?*

The **regexp** command uses *exp* (a regular expression) to find a part of *string*, and either returns the resulting string or stores it in *matchvar*, if it is specified (in which case the number of substitutions performed is returned). The substitution process can be modified through the use of *switches*.

The parameters associated with this command are described as follows:

- ?switches?—The following switches are currently supported:
	- -about
	- -all
	- -expanded
	- -indices
	- -inline
	- -line
	- -lineanchor
	- -linestop
	- -nocase
	- -start
- exp string—Regular expression defined by *exp* that needs to match a part or all of *string*.

A regular expression is composed of either a literal character or a metacharacter.

You can specify a literal regular expression using braces or you can also reference any string variable holding a regular expression read from a file or user input. The command returns 1 if the expression matches the string or returns 0 if the expression does not match the string.

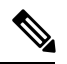

**Note** The length of the regular expression entry is limited to 256 characters.

- ?matchVar?—If *matchVar* is specified, its value will be only the part of the *string* that was matched by the *exp*.
- ?subMatchVar subMatchVar ...?— If any *subMatchVar*s are specified, their values are the part of the string that were matched by parenthesized bits in the *exp*, counting open parentheses from left to right.

**Examples** The following examples show how the *matchVar* and the *subMatchVar* are used in the **regexp** command.

> The expression  $c(\cdot^*)g(\cdot^*)$  searches the string, abcdefghi, for characters starting from the letter c onwards until the end of the string and stores the result in matched variable. The sub variable stores the result of the first parenthesized bits in the expression, that is, the parenthesized expression  $g(*)$ searches the string, abcdefghi, for any letters between c and g and stores the resultant string, def, in the sub variable.

**Note** If the string is populated with literal characters, enclose the characters in quotes "".

```
Device> enable
Device# tclsh
Device(tcl)# regexp -all c(.*)g(.*) "abcdefghi" matched sub
1
Device(tcl)# puts $matched
cdefghi
Device(tcl)# puts $sub
def
Device(tcl)#
```
In the following example, the expression,  $c((.*)g(.*))$ , is different from the expression defined in the earlier example. While the evaluation of the expression puts a similar result in the matched variable, a different result, defghi, is put in the sub variable as the expression searches the string, abcdefghi, following the letter c until the end of the string because of the two outermost parenthesis.

```
Device> enable
Device# tclsh
Device(tcl)# regexp -all c((.*)g(.*)) "abcdefghi" matched sub
1
Device(tcl)# puts $matched
cdefghi
Device(tcl)# puts $sub
```
 $\mathbf{l}$ 

defghi Device(tcl)#

### <span id="page-11-0"></span>**scripting tcl encdir**

To specify the default location of external encoding files used by the Tool Command Language (Tcl) shell, use the **scripting tcl encdir** command in global configuration mode. To remove the default location, use the **no** form of this command.

**scripting tcl encdir** *location-url* **no scripting tcl encdir**

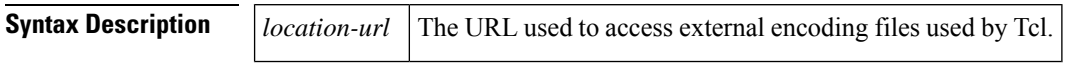

**Command Default** Tcl does not use external encoding files.

#### **Command Modes**

Global configuration

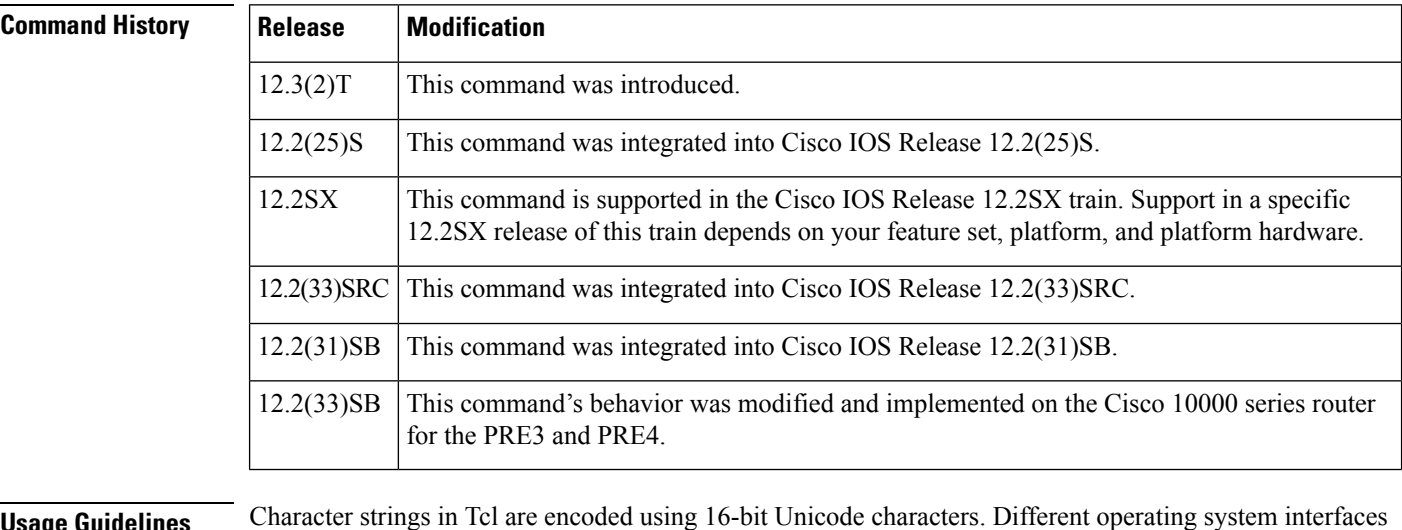

#### **Usage Guidelines** Character strings in Tcl are encoded using 16-bit Unicode characters. Different operating system interfaces or applications can generate character strings using other encoding methods. Use the **scripting tcl encdir**command to configure a location URL for the external Tcl character encoding files to support the Tcl **encoding** command.

Tcl contains only a few character sets within the Tcl shell. Additional characters sets are loaded, as needed, from external files.

#### **Cisco 10000 Series Router Usage Guidelines**

In Cisco IOS Release 12.2(33)SB, the router removes the no scripting tcl encdir command from the default configuration.

**Examples** The following example shows how to specify a default location for external encoding files to be used by Tcl:

> Router# **configure terminal** Router(config)# **scripting tcl encdir tftp://10.18.117.23/file2/**

### **Related Commands**

 $\mathbf l$ 

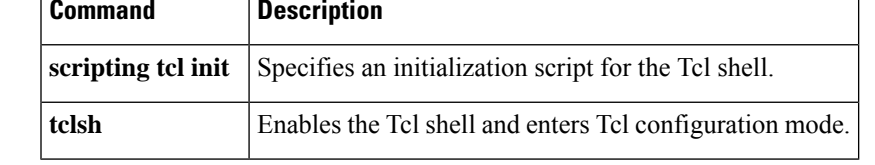

### <span id="page-13-0"></span>**scripting tcl init**

To specify an initialization script for the Tool Command Language (Tcl) shell, use the **scripting tcl init** command in global configuration mode. To remove the initialization script, use the **no** form of this command.

**scripting tcl init** *init-url* **no scripting tcl init**

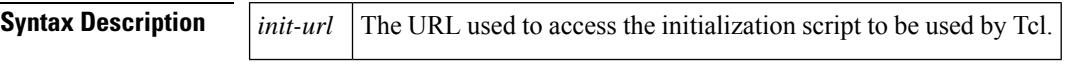

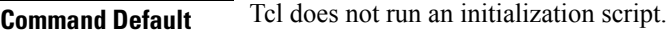

#### **Command Modes**

Global configuration

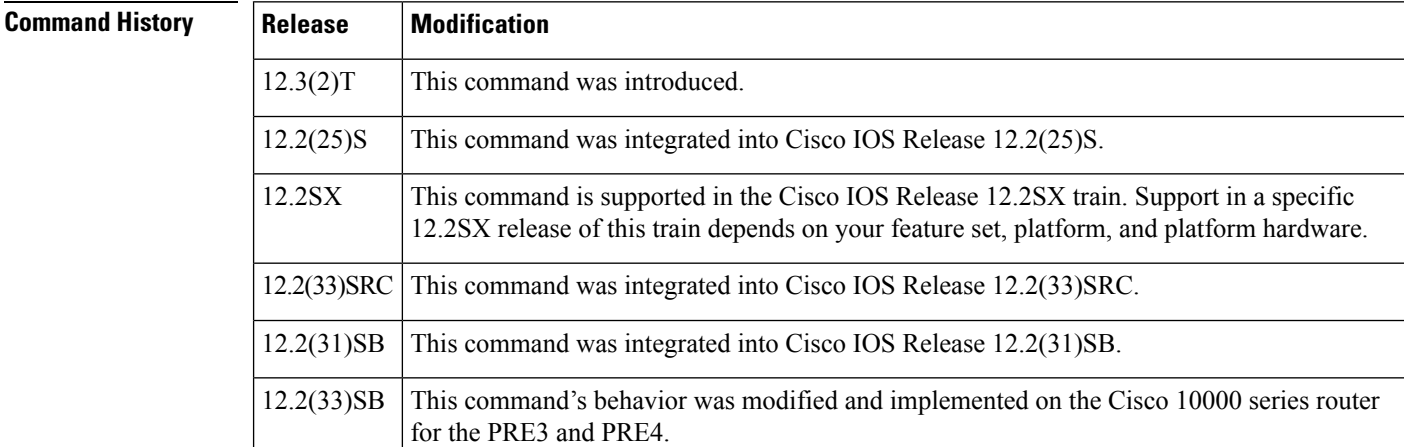

#### **Usage Guidelines** Use the **scripting tcl init** command when you want to predefine Tcl procedures to run in an initialization script. The initialization script runs when the Tcl shell is entered and saves manual sourcing of the individual

scripts.

#### **Cisco 10000 Series Router Usage Guidelines**

In Cisco IOS Release 12.2(33)SB, the router removes the no scripting tcl init command from the default configuration.

### **Examples** The following example shows how to specify an initialization script to run when the Tcl shell is enabled:

Router# **configure terminal** Router(config)# **scripting tcl init ftp://user:password@172.17.40.3/tclscript/initfile3.tcl**

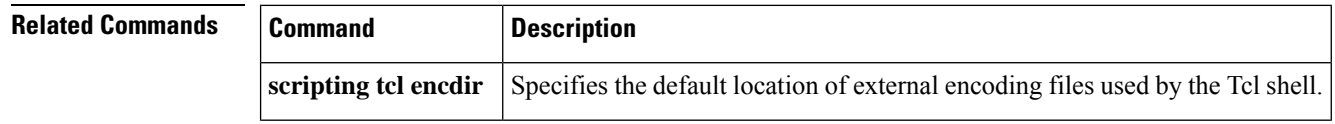

 $\mathbf l$ 

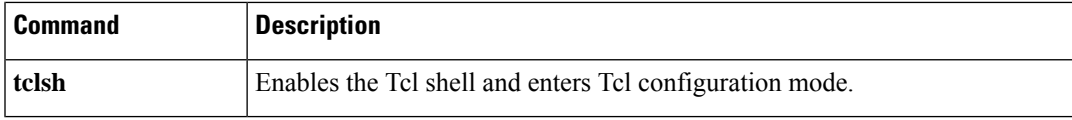

## <span id="page-15-0"></span>**scripting tcl low-memory**

To set a low memory threshold for free memory for Tool Command Language (Tcl)-based applications, use the **scripting tcl low-memory**command in global configuration mode. To remove the specific low memory threshold and return to using the default value, use the **no** form of this command.

**scripting tcl low-memory** *bytes* **no scripting tcl low-memory**

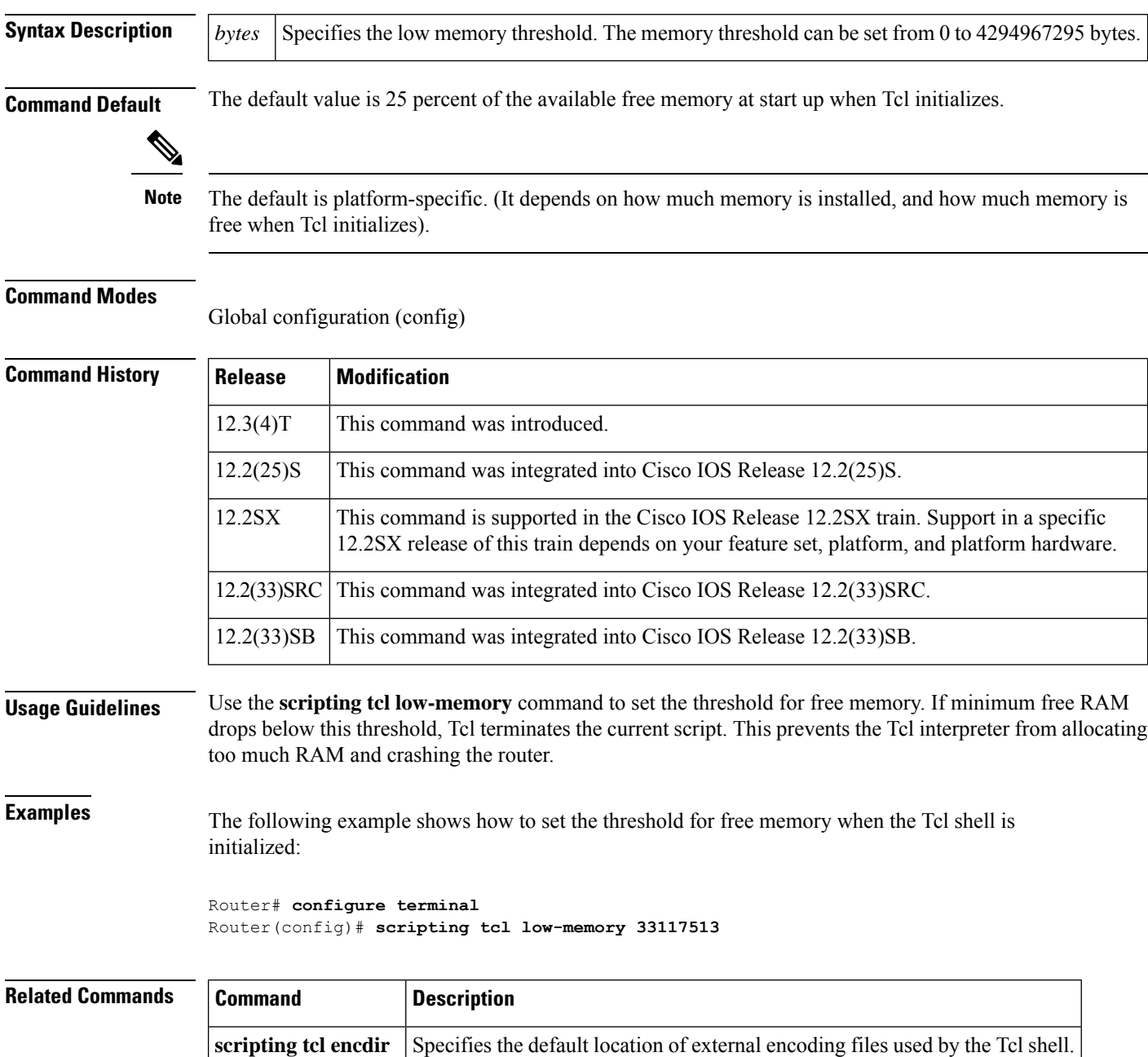

 $\mathbf l$ 

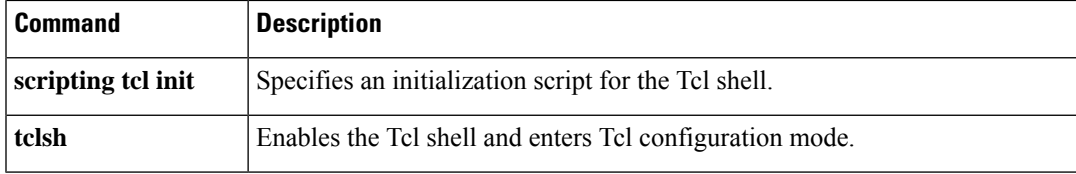

### <span id="page-17-0"></span>**scripting tcl secure-mode**

To enable signature verification of the interactive Tool Command Language (Tcl) scripts, use the **scripting tcl secure-mode**command in global configuration mode. To disable signature verification of the interactive Tcl scripts, use the **no** form of this command.

**scripting tcl secure-mode no scripting tcl secure-mode**

**Syntax Description** This command has no arguments or keywords.

**Command Default** The signature verification of the interactive Tcl scripts is disabled.

#### **Command Modes**

Global configuration (config)

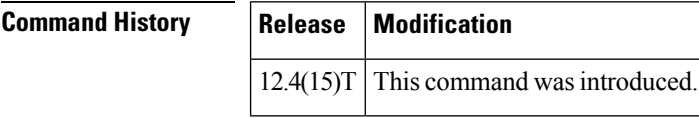

**Usage Guidelines** Use the **scripting tcl secure-mode**command to enable signature verification of all Tcl scripts run on the router. By default, the signature verification of the interactive Tcl scripts is disabled. You must enable the signature verification in order to verify whether the Tcl scripts match their digital signature. That would indicate they have not been altered since the digital signature was generated. If the script does not contain the digital signature, the script may run in a limited mode for untrusted script (that is, a script that has failed signature verification) or may not run at all. After receiving the results from the signature verification, the scripts are executed.

> A Cisco IOS Crypto image software is required to enable this command and configure the Signed Tcl Scripts feature. The Crypto configuration commands enable the Cisco x.509 certificate storage. The **scripting tcl secure-mode**command can be enabled after the Crypto configuration trustpoint commands are enabled.

> **The scripting tcl trustpoint name** command must be configured with the **scripting** tcl secure-mode command to verify the integrity of Tcl script signatures run on the router. Both commands must be configured to fully operate the feature; otherwise, a syslog message is generated:

> \*Jun 13 17:35:14.219: %SYS-6-SCRIPTING\_TCL\_INVALID\_OR\_MISSING\_SIGNATURE: tcl signing validation failed on script signed with trustpoint name mytrust, cannot run the signed TCL script.

> In addition, the **crypto pki trustpoint** *name* command provided should contain a certificate that matches the certificate that was originally used to generate the digital signature on the Tcl script.

**Examples** The following example shows how to enable signature verification of the interactive Tcl scripts:

```
Router(config)# crypto pki trustpoint mytrust
Router(ca-trustpoint)# enrolment terminal
Router(ca-trustpoint)# exit
Router(config)# crypto pki authenticate mytrust
Enter the base 64 encoded CA certificate.
End with a blank line or the word "quit" on a line by itself
```
MIIEuDCCA6CgAwIBAgIBADANBgkqhkiG9w0BAQQFADCBnjELMAkGA1UEBhMCVVMx EzARBgNVBAgTCkNhbGlmb3JuaWExETAPBgNVBAcTCFNhbiBKb3NlMRwwGgYDVQQK ExNDaXNjbyBTeXN0ZW1zLCBJbmMuMQ4wDAYDVQQLEwVOU1NURzEWMBQGA1UEAxMN Sm9obiBMYXV0bWFubjEhMB8GCSqGSIb3DQEJARYSamxhdXRtYW5AY2lzY28uY29t MB4XDTA2MTExNzE3NTgwMVoXDTA5MTExNjE3NTgwMVowgZ4xCzAJBgNVBAYTAlVT MRMwEQYDVQQIEwpDYWxpZm9ybmlhMREwDwYDVQQHEwhTYW4gSm9zZTEcMBoGA1UE ChMTQ2lzY28gU3lzdGVtcywgSW5jLjEOMAwGA1UECxMFTlNTVEcxFjAUBgNVBAMT DUpvaG4gTGF1dG1hbm4xITAfBgkqhkiG9w0BCQEWEmpsYXV0bWFuQGNpc2NvLmNv bTCCASIwDQYJKoZIhvcNAQEBBQADggEPADCCAQoCggEBALxtqTMCirMb+CdyWLuH oWAM8CEJDwQggL7MWBhoi3TSMd/ww2XBB9biBtdlH6jHsjCiOwAR5OorakwfPyf7 mvRJ2PqJALs+Vn93VBKIG6rZUl4+wdOx686BVddIZvEJQPbROiYTzfazWV70aLMV bd7/B7vF1SG1YK9y1tX9p9nZyZ0x47OAXetwOaGinvlG7VNuTXaASBLUjCRZsIlz SBrXXedBzZ6+BuoWm1FK45EYSlag5Rt9RGXXMBqzx91iyhrJ3zDDmkExa45yKJET mAgDVMcpeteJtif47UDZJK30g4MbMyx/c8WGhmJ54qRL9BZEPmDxMQkNP10l8MAl Q8sCAwEAAaOB/jCB+zAdBgNVHQ4EFgQU9/ToDvbMR3JfJ4xEa4X47oNFq5kwgcsG A1UdIwSBwzCBwIAU9/ToDvbMR3JfJ4xEa4X47oNFq5mhgaSkgaEwgZ4xCzAJBgNV BAYTAlVTMRMwEQYDVQQIEwpDYWxpZm9ybmlhMREwDwYDVQQHEwhTYW4gSm9zZTEc MBoGA1UEChMTQ2lzY28gU3lzdGVtcywgSW5jLjEOMAwGA1UECxMFTlNTVEcxFjAU BgNVBAMTDUpvaG4gTGF1dG1hbm4xITAfBgkqhkiG9w0BCQEWEmpsYXV0bWFuQGNp c2NvLmNvbYIBADAMBgNVHRMEBTADAQH/MA0GCSqGSIb3DQEBBAUAA4IBAQBtEs/4 MQeN9pT+XPCPg2ObQU8y2AadI+I34YK+fDHsFOh68hZhpszTN2VpNEvkFXpADhgr 7DkNGtwTCla481v70iNFViQVL+inNrZwWMxoTnUNCK7Hc5kHkXt6cj0mvsefVUzx Xl70mauhESRVlmYWrJxSsrEILerZYsuv5HbFdand+/rErmP2HVyfdntLnKdSzmXJ 5lwE/Et2QtYNGor0OBlLesowfslR3LhHi4wn+5is7mALgNw/NuTiUr1zH18OeB4m wcpBIJsLaJu6ZUJQl7IqdswSa3fHd5qq0/k8P9z0YAYrf3+MFQr4ibvsYvHlO087 o2Js1gW4qz34pqNh Certificate has the following attributes: Fingerprint MD5: 1E327DBB 330936EB 2FB8EACB 4FD1133E Fingerprint SHA1: EE7FF9F4 05148842 B9D50FAC D76FDC9C E0703246 % Do you accept this certificate? [yes/no]: yes Trustpoint CA certificate accepted. % Certificate successfully imported Router(config)# **scripting tcl secure-mode**

Router(config)# **scripting tcl trustpoint name mytrust**

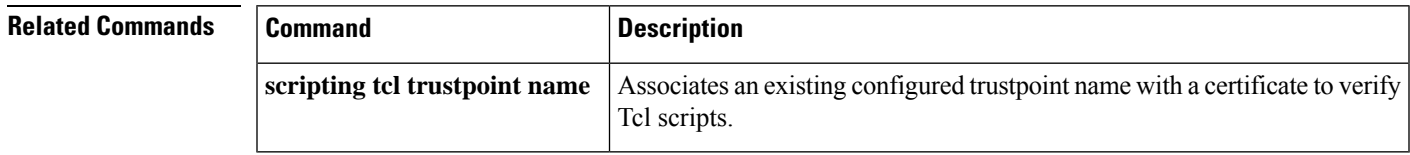

## <span id="page-19-0"></span>**scripting tcl trustpoint name**

To associate an existing configured trustpoint name with a certificate to verify Tool Command Language (Tcl) scripts, use the **scripting tcl trustpoint name**command in global configuration mode. To remove an existing configured trustpoint name, use the **no** form of this command.

**scripting tcl trustpoint name** *name* **no scripting tcl trustpoint name** *name*

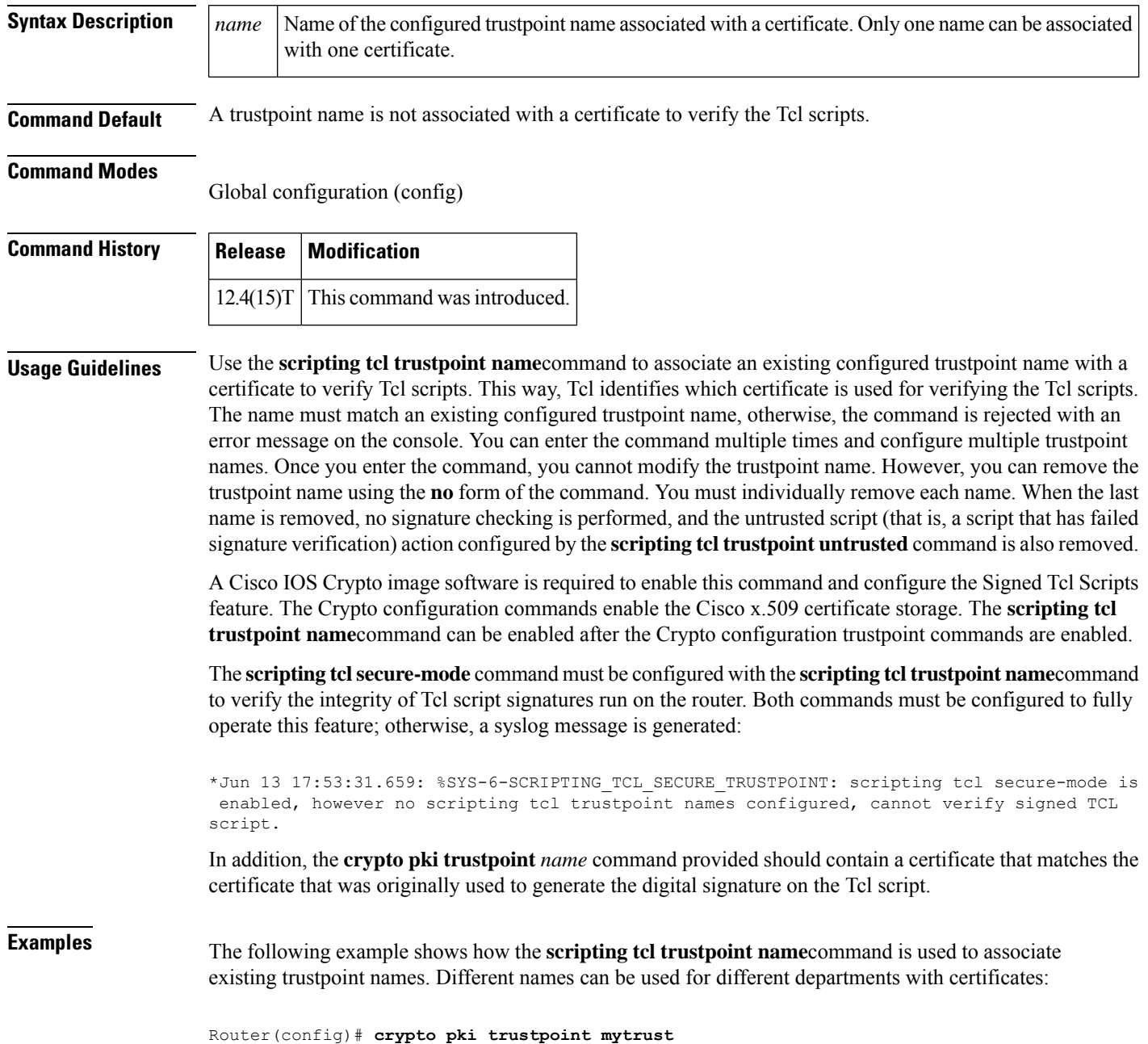

```
Router(ca-trustpoint)# enrolment terminal
Router(ca-trustpoint)# exit
Router(config)# crypto pki authenticate mytrust
Enter the base 64 encoded CA certificate.
End with a blank line or the word "quit" on a line by itself
MIIEuDCCA6CgAwIBAgIBADANBgkqhkiG9w0BAQQFADCBnjELMAkGA1UEBhMCVVMx
EzARBgNVBAgTCkNhbGlmb3JuaWExETAPBgNVBAcTCFNhbiBKb3NlMRwwGgYDVQQK
ExNDaXNjbyBTeXN0ZW1zLCBJbmMuMQ4wDAYDVQQLEwVOU1NURzEWMBQGA1UEAxMN
Sm9obiBMYXV0bWFubjEhMB8GCSqGSIb3DQEJARYSamxhdXRtYW5AY2lzY28uY29t
MB4XDTA2MTExNzE3NTgwMVoXDTA5MTExNjE3NTgwMVowgZ4xCzAJBgNVBAYTAlVT
MRMwEQYDVQQIEwpDYWxpZm9ybmlhMREwDwYDVQQHEwhTYW4gSm9zZTEcMBoGA1UE
ChMTQ2lzY28gU3lzdGVtcywgSW5jLjEOMAwGA1UECxMFTlNTVEcxFjAUBgNVBAMT
DUpvaG4gTGF1dG1hbm4xITAfBgkqhkiG9w0BCQEWEmpsYXV0bWFuQGNpc2NvLmNv
bTCCASIwDQYJKoZIhvcNAQEBBQADggEPADCCAQoCggEBALxtqTMCirMb+CdyWLuH
oWAM8CEJDwQggL7MWBhoi3TSMd/ww2XBB9biBtdlH6jHsjCiOwAR5OorakwfPyf7
mvRJ2PqJALs+Vn93VBKIG6rZUl4+wdOx686BVddIZvEJQPbROiYTzfazWV70aLMV
bd7/B7vF1SG1YK9y1tX9p9nZyZ0x47OAXetwOaGinvlG7VNuTXaASBLUjCRZsIlz
SBrXXedBzZ6+BuoWm1FK45EYSlag5Rt9RGXXMBqzx91iyhrJ3zDDmkExa45yKJET
mAgDVMcpeteJtif47UDZJK30g4MbMyx/c8WGhmJ54qRL9BZEPmDxMQkNP10l8MAl
Q8sCAwEAAaOB/jCB+zAdBgNVHQ4EFgQU9/ToDvbMR3JfJ4xEa4X47oNFq5kwgcsG
A1UdIwSBwzCBwIAU9/ToDvbMR3JfJ4xEa4X47oNFq5mhgaSkgaEwgZ4xCzAJBgNV
BAYTAlVTMRMwEQYDVQQIEwpDYWxpZm9ybmlhMREwDwYDVQQHEwhTYW4gSm9zZTEc
MBoGA1UEChMTQ2lzY28gU3lzdGVtcywgSW5jLjEOMAwGA1UECxMFTlNTVEcxFjAU
BgNVBAMTDUpvaG4gTGF1dG1hbm4xITAfBgkqhkiG9w0BCQEWEmpsYXV0bWFuQGNp
c2NvLmNvbYIBADAMBgNVHRMEBTADAQH/MA0GCSqGSIb3DQEBBAUAA4IBAQBtEs/4
MQeN9pT+XPCPg2ObQU8y2AadI+I34YK+fDHsFOh68hZhpszTN2VpNEvkFXpADhgr
7DkNGtwTCla481v70iNFViQVL+inNrZwWMxoTnUNCK7Hc5kHkXt6cj0mvsefVUzx
Xl70mauhESRVlmYWrJxSsrEILerZYsuv5HbFdand+/rErmP2HVyfdntLnKdSzmXJ
5lwE/Et2QtYNGor0OBlLesowfslR3LhHi4wn+5is7mALgNw/NuTiUr1zH18OeB4m
wcpBIJsLaJu6ZUJQl7IqdswSa3fHd5qq0/k8P9z0YAYrf3+MFQr4ibvsYvHlO087
o2Js1gW4qz34pqNh
Certificate has the following attributes:
       Fingerprint MD5: 1E327DBB 330936EB 2FB8EACB 4FD1133E
      Fingerprint SHA1: EE7FF9F4 05148842 B9D50FAC D76FDC9C E0703246
% Do you accept this certificate? [yes/no]: yes
Trustpoint CA certificate accepted.
% Certificate successfully imported
Router(config)# scripting tcl secure-mode
Router(config)# scripting tcl trustpoint name mytrust
Router(config)# scripting tcl trustpoint name dept_accounting
```
![](_page_20_Picture_339.jpeg)

Router(config)# **scripting tcl trustpoint name dept\_hr**

## <span id="page-21-0"></span>**scripting tcl trustpoint untrusted**

To allow the interactive Tool Command Language (Tcl) scripts to run regardless of the scripts failing the signature check, use the **scripting tcl trustpointuntrusted**command in global configuration mode. To disallow the interactive Tcl scripts to run regardless of the scripts failing the signature check, use the **no** form of this command.

**scripting tcl trustpoint untrusted** {**execute** | **safe-execute** | **terminate**} **no scripting tcl trustpoint untrusted**

![](_page_21_Picture_840.jpeg)

 $\mathbf l$ 

![](_page_22_Picture_228.jpeg)

## <span id="page-23-0"></span>**tclquit**

To quit the interactive Tool Command Language (Tcl) shell, use the **tclquit** command in privileged EXEC mode.

#### **tclquit**

**Syntax Description** This command has no arguments or keywords.

**Command Default** The Tcl shell is disabled.

#### **Command Modes**

Privileged EXEC (#)

### **Command History Release Modification**

![](_page_23_Picture_371.jpeg)

**Examples** The following example shows how to disable the interactive Tcl shell:

```
Router# tclsh
Router(tcl)#
Router(tcl)# tclquit
Router#
```
### **Related Commands Command Description**

![](_page_23_Picture_372.jpeg)

### <span id="page-24-0"></span>**tclsafe**

To enable the interactive Tool Command Language (Tcl) shell untrusted safe mode, use the **tclsafe** command in privileged EXEC mode. To exit from the safe mode, use the **exit**or the **tclquit** command.

![](_page_24_Picture_938.jpeg)

continue hostname foreach rename fileevent regexp upvar unset encoding expr load regsub interp history puts incr lindex lsort string

The following example shows how to execute the script**hello.tcl**to exit from the untrusted safe mode and return to privileged EXEC mode.

Router# **tclsafe disk0:hello.tcl**

![](_page_25_Picture_210.jpeg)

## <span id="page-26-0"></span>**tclsh**

I

To enable the interactive Tool Command Language (Tcl) shell, use the **tclsh** command in privileged EXEC mode.

![](_page_26_Picture_739.jpeg)

 $\mathbf I$ 

i.